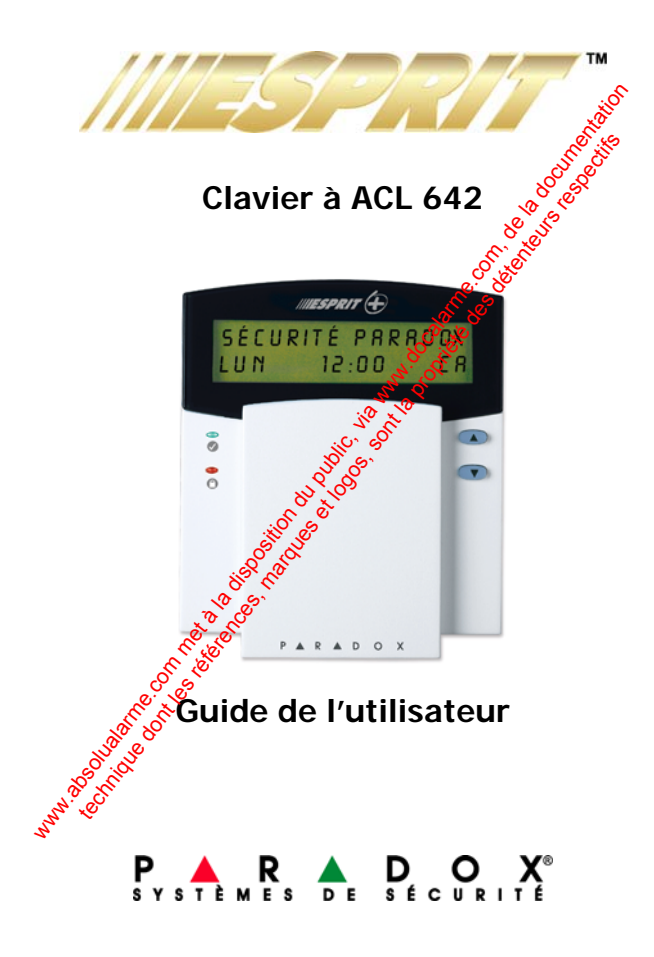

www.absolution du public, via disposition du public, via www.docalarme.com, de la propriété des détenteurs res<br>com, de la documentation du public, de la propriété des détenteurs respectifs des détenteurs respectifs des dé<br>

### TABLE DES MATIÈRES

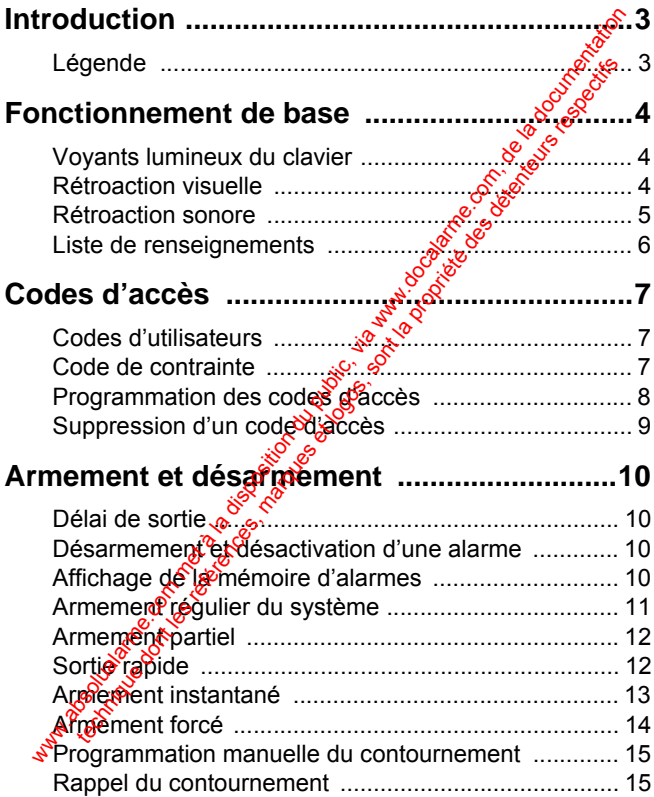

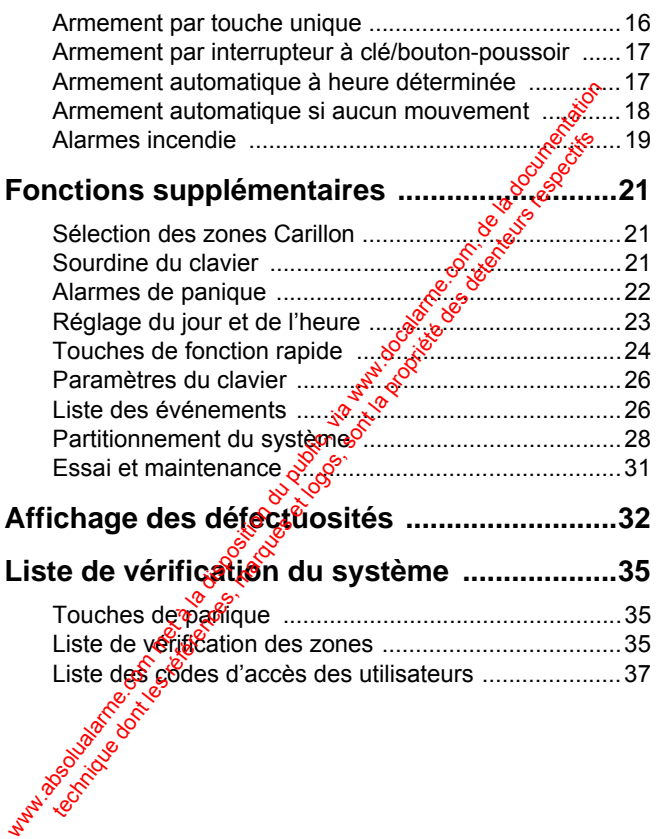

# <span id="page-4-0"></span>1.0 Introduction

Merci d'avoir choisi le système de sécurité Esprit de Systèmes de sécurité Paradox. La gamme de systèmes de sécurité Esprit unit fiabilité à simplicité dans ses produits offrant des options de sécurité à la fine pointe de la technologie. Ces options permettent la personnalisation de beaucoup des caractéristiques de pointe à l'aide d'une interface de clavier simple.

Le système Esprit signale un large éventail de conditions d'état à la station centrale de surveillance. Des rapports d'essais automatiques peuvent également être transmission à la station centrale pour assurer le bon fonctionnement du système. Nous recommandons que de tels essais soient effectués régulièrement. Consulter l'installateur du système d'alarme pour des instructions. It is a voir critien and we possente de securité par a voir critien de systèmes de sécurité à la fine point de la technologie. Ces options avec unité à la fine point de la technologie. Ces options avec unité à la fine poi

Toutes les actions accomplies dans ce système de sécurité sont exécutées et affichées au clavier. Nous recommandons à l'utilisateur de lire ce manuebtrès attentivement et de demander à l'installateur de lui expliquer le fonctionnement de base du système.

#### <span id="page-4-1"></span>**1.1 Légende**

Dans ce guide, dés àcônes sont utilisées pour représenter les points d'intérêt. Les icônes suivantes sont utilisées :

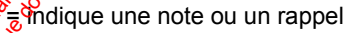

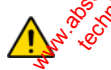

= indique un avertissement ou une mise en garde

**[TOUCHE]** = indique une touche sur le clavier

# <span id="page-5-0"></span>2.0 Fonctionnement de base

Beaucoup des fonctions de ce système doivent être activées par l'installateur. Si la fonction n'est pas programmée, de clavier émet un bip de rejet et l'action est annulée.

#### <span id="page-5-1"></span>**2.1 Voyants lumineux du clavier**

<span id="page-5-3"></span>L'état de chaque voyant du clavier à ACL  $642$  Esprit représente une condition précise du système comme il est indiqué à la Figure 2.1.

#### **Figure 2.1 : Voyants lumineux du clavier**

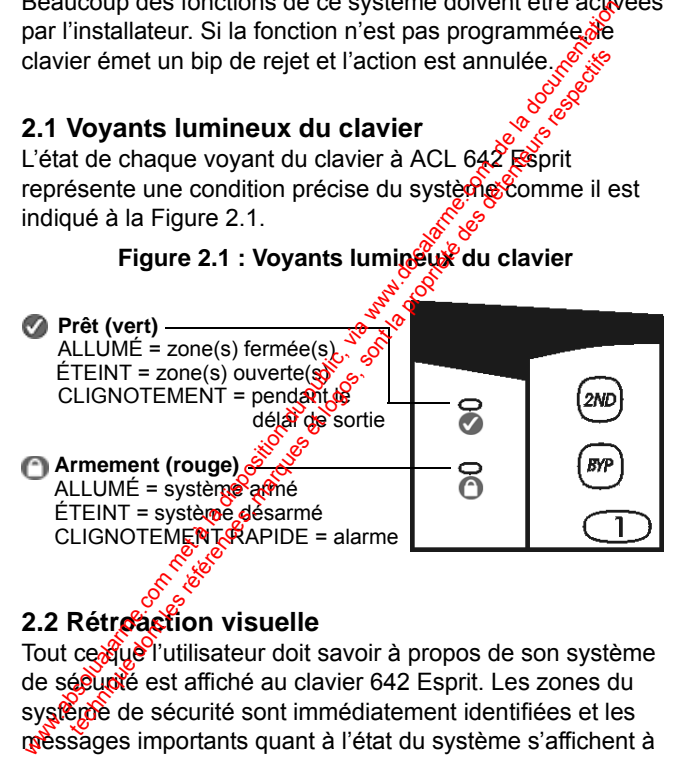

#### <span id="page-5-2"></span>2.2 Rétr**oaction visuelle**

Tout ce gue l'utilisateur doit savoir à propos de son système de sécurité est affiché au clavier 642 Esprit. Les zones du système de sécurité sont immédiatement identifiées et les messages importants quant à l'état du système s'affichent à l'écran.

Lorsque l'état des zones est normal, l'écran ACL indique : système prêt. Si une ou plusieurs zone(s) est(sont) ouverte(s), l'écran indique :  $z$ one ouver te. Bien qué l'écran montre automatiquement la ou les zone(s) ouverté(s), il est également possible d'utiliser les touches **[▲]** ou pour visualiser une zone précise.

#### **Figure 2.2 : Vue d'ensemble du clavier à ACL 642 Esprit**

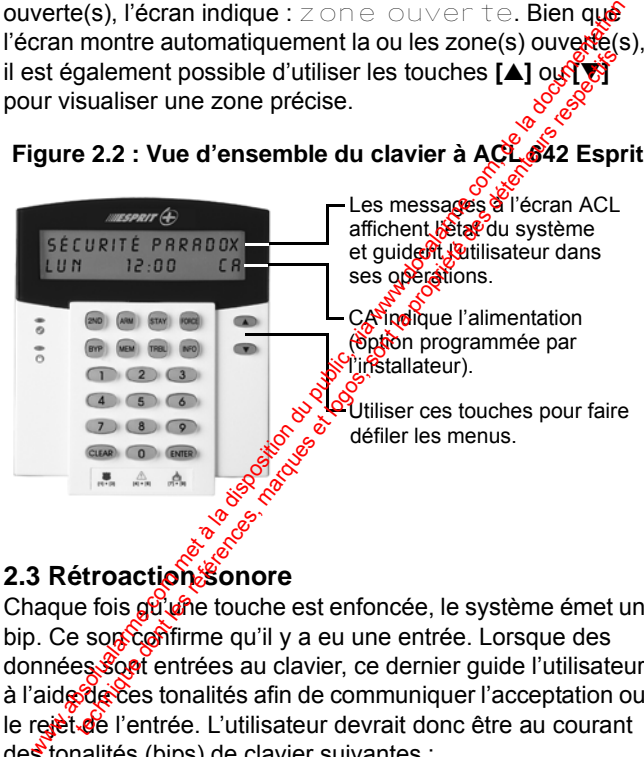

<span id="page-6-0"></span>Chaque fois gu une touche est enfoncée, le système émet un bip. Ce son confirme qu'il y a eu une entrée. Lorsque des données sont entrées au clavier, ce dernier quide l'utilisateur à l'aide de ces tonalités afin de communiquer l'acceptation ou le rejet de l'entrée. L'utilisateur devrait donc être au courant des tonalités (bips) de clavier suivantes :

- **Bip de confirmation :** lorsqu'une opération (c.-à-d. armement/désarmement) est entrée au clavier avec succès ou que le système bascule dans un nouveau mode/état, le résonateur du clavier émet un bip intermittent (quatre bips courts).
- Bip de rejet : lorsque le système revient à sometat antérieur ou qu'une opération est entrée au clavier de façon incorrecte, le résonateur émet un bip<sup>o</sup>continu (biiip).

#### <span id="page-7-0"></span>**2.4 Liste de renseignements**

L'installateur peut programmer le panneau de contrôle afin qu'il comporte des renseignements montants tels que des numéros d'appel des secours, des conseils ou des notes. Ces renseignements sont sauvegardés même après une perte totale de puissance. succes ou que le système basche du public, en experiencement du public, en experiencement du public, en experiencement du public, en experiencement du public, en experiencement du public, en experiencement du public, en ex termittent (quatre bips courts).<br>
Signification of dentried and some that some that is a series of deterministic conduction of the control of the control of the state descriptions that the description comported description

#### Comment visualiser la liste de renseignements?

- 1) Appuyer sur la toucher **[INFO]**.
- 2) Utiliser les touches **[**U**]** ou **[**V**]** pour faire défiler la liste de renseignements.
- 3) Appuyer sur la touche **[CLEAR]** pour quitter.

# <span id="page-8-0"></span>3.0 Codes d'accès

Les codes d'accès sont des numéros d'identification personnels qui permettent d'entrer dans certains modes de programmation et d'armer ou de désarmer le système. En plus du code maître, le panneau de contrôle Esprit peut être programmé pour accepter jusqu'à 48 codes d'utilisateurs avec chacun un code d'accès unique.

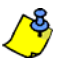

Éviter de programmer des codes d'accès simples ou évidents tels qu'un numéro de téléphone, une adresse<br>
ou un code comme 1234.<br> **Source d'Altilisateurs**<br> **Source de la dividente les** ou un code comme 1234.

#### <span id="page-8-1"></span>**3.1 Codes d'utilisateurs**

L'installateur programme le panneau pour qu'il accepte les codes d'accès de 4 ou 6 chiffres et assigne les définitions de code à tous les codes d'utilisateurs. Le code maître (par défaut : 474747) et les codes d'utilisateurs sont désignés par un numéro de code de 2 chiffres; les numéros de code 01 à 48 représentent les codes d'accès 1 à 48 et le numéro de code 00 représente le code maître. Pour créer ou modifier des codes d'accès, voir section 3.3 à la page 8 et section 3.4 [à la page 9](#page-10-0). solution du public, the matter of the matter of the matter and section of darmer out de desammer le systèmes and coordinate and the matter during the programme pour accepter jusqu'à 48 codes d'utilis, affeirs ec chacun un mmation et d'armer ou de désarmer le système genues in code maître, le panneau de contrôle Esprit des d'utilisations<br>hacun un code d'accès unique.<br>
Eviter de programmer des codes d'agreces simples d'évidents tels qu'un num

# <span id="page-8-2"></span>**3.2 Code de contrainte**

Le dernier code d'utilisateur (numéro de code 48) peut être programmé comme code de contrainte. Si l'utilisateur est forcé d'armer ou de désarmer le système sous la menace, il peut entrer ce code d'accès afin de déclencher une alarme

silencieuse à la station centrale de surveillance. Vérifier auprès de l'installateur si cette option est activée dans le système.

<span id="page-9-1"></span><span id="page-9-0"></span>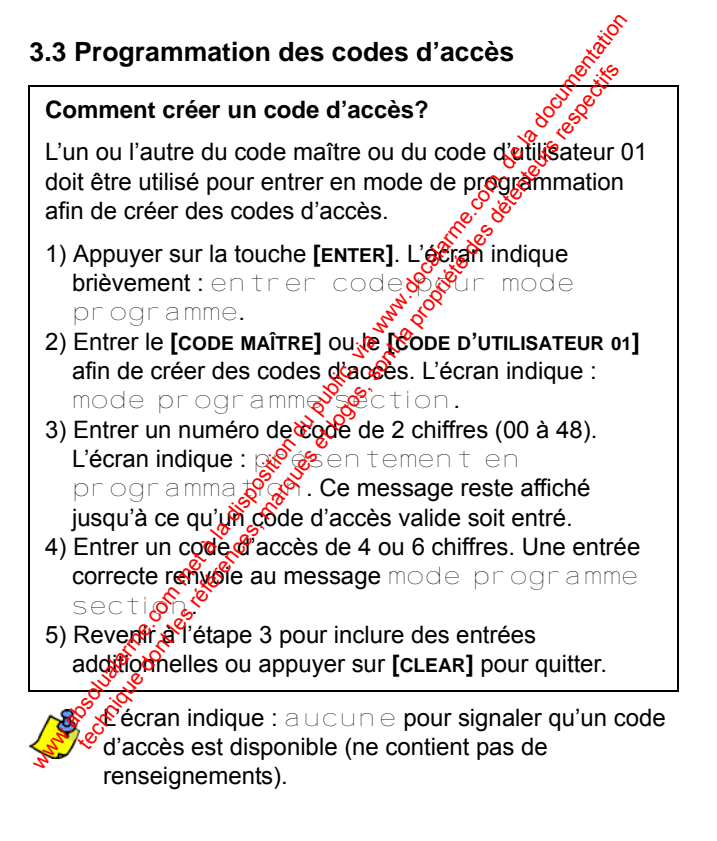

#### <span id="page-10-0"></span>**3.4 Suppression d'un code d'accès**

<span id="page-10-1"></span>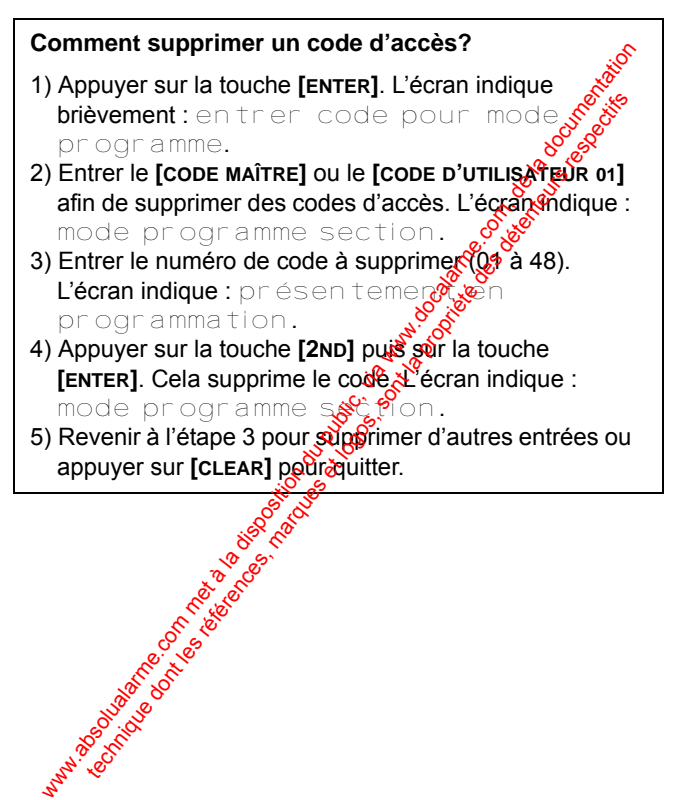

*Clavier à ACL 642 Esprit 9*

## <span id="page-11-0"></span>4.0 Armement et désarmement

Pour des renseignements sur l'armement et le désarmement<br>d'un système partitionné, voir « Partitionnement du<br>système » à la page 28.<br>4.1 Délai de F d'un système partitionné, voir « Partitionnement du système » à la page 28.<br>4.1 Délai de control du système » à la page 28. système » à la page 28.

#### <span id="page-11-1"></span>**4.1 Délai de sortie**

Après l'entrée d'une séquence d'armement valière, un minuteur de délai de sortie laisse assez de temps à l'utilisateur pour quitter le secteur protégé avant l'armement du système. Le clavier peut biper pendant le délai de sortie.

### <span id="page-11-2"></span>**4.2 Désarmement et désactivation d'une alarme**

#### **Comment désarmer le système de sécurité?**

- 1) Entrer par la porte d'entrée/de sortie désignée. Le clavier émet un bip et déclenche le minuteur de délai d'entrée.
- 2) Entrer le **[CODE<sup>S</sup>** ACCÈS]. Le voyant s'éteint et le clavier arrête de biper.

#### <span id="page-11-3"></span>**4.3 Affichage de la mémoire d'alarmes**

Lorsque le système est armé, toute atteinte à la sécurité est enregistrée et entrée en mémoire. Cette mémoire contient toutes les situations d'alarme survenues pendant la dernière période d'armement. Si une alarme est enregistrée, l'écran indique:zone(s) mémoire [mem] pour voir. Four des renseignements sur l'armement et le desarmétion du public, via via public, via via public, via via public, via via public, via via public, via via public, via via public, via when the definite during the definite technique de sont les références d'armenent values de logos de logos de logos de logos de logos de logos de logos de logos de logos de logos de logos de logos de logos de logos de logos de logos de logos de logos de logos

#### **Comment visualiser la mémoire d'alarmes?**

- 1) Appuyer sur la touche **[MEM]** pour visualiser la liste des zones qui ont été violées pendant la dernière période d'armement. Le système affiche la ou les zone(s) qui ont été activées.
- 2) Utiliser les touches **[▲]** ou **[▼]** pour faire défree la mémoire.
- 3) Appuyer sur la touche **[CLEAR]** pour quiter

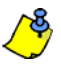

Le fait d'appuyer sur la touche **[CLEAR]** entraîne seulement l'effacement du message affiché à l'écran et non l'effacement du contenu de la mémoire. Armer ou désarmer le système pour effacer le contenu de la mémoire.

#### <span id="page-12-0"></span>**4.4 Armement régulier du système**

Le voyant vert du clavier doit être allumé afin d'armer le système en mode Régulier. Ce voyant s'allume seulement si toutes les zones sont fermées. L'écran ACL indique : système pret. Toutes les portes et fenêtres doivent être fermées et il ne peut y avoir de mouvement dans les secteurs surveilles par les détecteurs de mouvement. Si le voyant vertaiest pas allumé, l'écran ACL affiche une liste séquentielle de toutes les zones ouvertes. I) Appuyer sur la touche [MEM] pour visualiser la liste des<br>
zones qui ont été violées pendant la dernière périodée<br>
d'armement. Le système affiche la ou les zones gout<br>
ont été activées.<br>
2) Utiliser les touches [ $\triangle$ ] o armement. Le système affiche la ou les zone système<br>titété activées.<br>
diffuser les touches [4] ou [ $\nabla$ ] pour faire défrechairement.<br>
De fait d'appuyer sur la touche [CLEAR] pour quittées.<br>
Le fait d'appuyer sur la touche

#### **Comment armer le système en mode Régulier?**

- 1) Entrer le **[CODE D'ACCÈS]** lorsque le voyant **e** est S allumé. L'écran indique : sor tie en cour set le voyant **c** clignote.
- 2) Après le délai de sortie, l'écran indique : a p complet, indiquant que le système estrations.

### <span id="page-13-0"></span>**4.5 Armement partiel**

L'armement partiel permet aux gens de démeurer dans le secteur protégé en armant partiellement le système. Des points d'entrée/de sortie tels que les portes, les fenêtres et les zones du sous-sol peuvent être protégés pendant que d'autres zones à l'intérieur de la maison sont négligées. 1) Entrer le [CODE D'Accès] lorsque le voyant  $\bigcirc$  est complete.<br>
2) Après le délai de sortie, l'écran indique : a courres et<br>
complet, indiquant que le système est agrée.<br>
2) Après le délai de sortie, l'écran indique : technique dont in the specification of distribution of the specific complete.<br>Après le délai de sortie, l'écran indique : a propriété des complets, indiquant que le système est<br>eigence complets, indiquant que le système de

#### **Comment armer le système en mode Partiel?**

1) Appuyer sur la touche **[STAY]**. L'écran indique : entrer co $\mathscr{F}$ our armer périmètre. 2) Entrer le **[CODE D'ACCÈS]**. L'écran indique : sortie

en cours. Le voyant cliquote puis un bip de confirmation se fait entendre. L'écran indique : périgéere armé.

#### <span id="page-13-1"></span>**4.6 Sortie rapide**

Grâce à cette fonction, l'utilisateur peut quitter un périmètre déjà armé en mode Partiel et, après que cela est fait, le système peut s'armer de nouveau. Il est possible de régler le système pour qu'il se réarme en un des deux modes suivants : mode Partiel ou mode Régulier. Le système s'arme à la fin du délai de sortie.

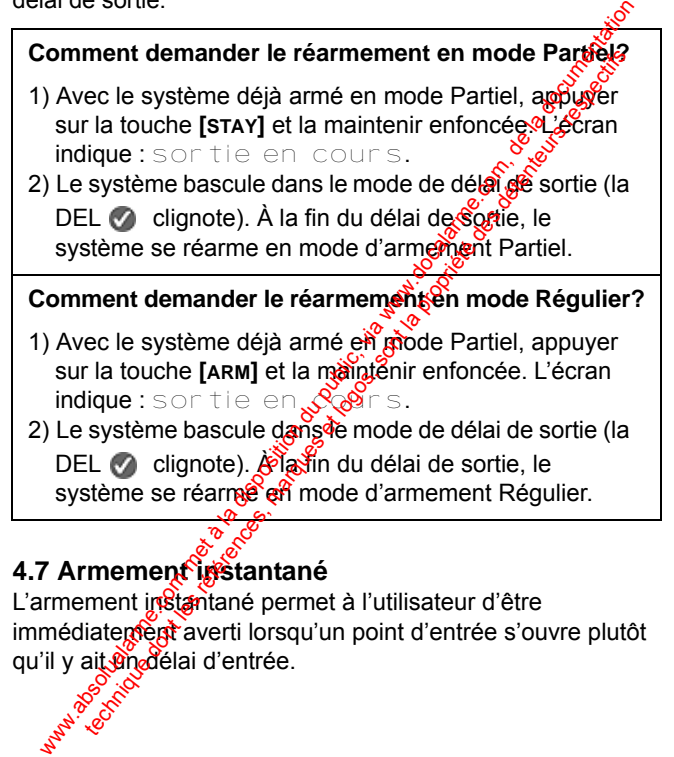

#### <span id="page-14-0"></span>**4.7 Armement instantané**

L'armement in Stantané permet à l'utilisateur d'être immédiatement averti lorsqu'un point d'entrée s'ouvre plutôt qu'il y ait an délai d'entrée.<br>
se délai d'entrée.<br>
se les

#### **Comment armer le système en mode Instantané?**

Après l'armement partiel et pendant le délai de sortie  $\delta$ appuyer sur la touche **[STAY]** et la maintenir enfoncée jusqu'à ce qu'un seul bip se fasse entendre. Cela change toutes les zones retardées en zones « instantanées ».

#### <span id="page-15-0"></span>**4.8 Armement forcé**

L'armement forcé permet à l'utilisateur de rapidement armer le système sans attendre la fermeture  $\mathcal{R}$  butes les zones du système. L'armement forcé est computément utilisé lorsqu'un détecteur de mouvement protège le secteur comprenant un clavier.

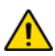

La zone d'incendie pe peut pas être armée en *mode Forcé.*

**Comment armer le système en mode Forcé?** 1) Appuyer sur la touche [FORCE]. L'écran indique : entrer  $\mathcal{C}(\mathcal{C})$  pour forcer arm sys. 2) Entrer le **[CODE D'ACCÈS]**. L'écran indique : sortie en copies. Le voyant clignote pour signaler le délai  $\frac{1}{2}$ sortie. Après le délai de sortie, l'écran indique : ar $\mathscr{F}$ complet. Après l'armement partiel et pendant le délai de sortiegs<br>
iusqu'à ce qu'un seul bip se fasse entendre. Celeschino<br>
toutes les zones retardées en zones « instantagées ».<br>
4.8 Armement forcé<br>
camement forcé permet à l'utili dont in the set of the set of the set of the set of the set of the set of the set of the set of the set of the set of the set of the set of the set of the set of the set of the set of the set of the set of the set of the s

#### <span id="page-16-0"></span>**4.9 Programmation manuelle du contournement**

Cette fonction permet la programmation du système pour qu'il ne tienne pas compte de zones déterminées (qu'il les désactive) lors de son prochain armement. Une fois le ve système armé puis désarmé, les zones ne sont plus s contournées. Par exemple, il est possible de contournées. certaines zones lorsque des ouvriers rénovent une partie d'un établissement. www.absolution du public, and the component and the formula scattery and the statement with the statement with the statement of the statement of the statement of the statement.<br> **La zone d'incendie ne peut pas de contourin** 

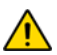

#### *La zone d'incendie ne peut pas être contournée.*

# <span id="page-16-1"></span>**4.10 Rappel du contournement**

Grâce à la fonction de rappel du contournement, il suffit d'appuyer sur une touche pour contourner les mêmes zones qui ont été contournées précédemment.

#### **Comment contourner manuellement une zone?**

- 1) Appuyer sur la tous extra L'écran indique : entrer code pour exclure zones.
- 2) Entrer le **[CODE D'ACCÈS]**. L'écran indique : entrer zn [] power exclure.
- 3) Entrer les  $\frac{1}{2}$  chiffres du numéro de la zone voulue ou utiliser les touches **[**U**]** ou **[**V**]** pour faire défiler les zones et appuyer sur la touche **[BYP]** pour changer l'état de la zone sélectionnée (contournée ou normale). the arm is désarmé, les zones ne sont plus  $\frac{1}{2}$ <br>
des zones lorsque des ouvriers rénovent une partie<br>
des zones lorsque des ouvriers rénovent une partie<br>
da zone d'incendie ne peut pas et les contournées<br>
da ppel du c
- 4) Revenir à l'étape 3 pour sélectionner d'autres zones. 5) Appuyer sur la touche **[ENTER]** pour enregistrer et quitter ou sur la touche **[CLEAR]** pour quitter sans enregistrer.

**Comment activer la fonction de rappel du contournement?**

1) Appuyer sur la touche **[BYP]**.

2) Entrer le **[CODE D'ACCÈS]**. L'écran indique : entrer zn [] pour exclure.

3) Appuyer sur la touche **[BYP]**.

4) Appuyer sur la touche [ENTER] pour confirmer l'entrée.

# <span id="page-17-0"></span>**4.11 Armement par touche unique**

L'armement par touche unique permet parmement du système à l'aide d'une seule touche donc sans l'utilisation d'un code d'accès. Les fonctions suivantes doivent être activées par l'installateur.

#### **4.11.1 Armement régulier par touche unique**

Cette méthode arme toutes les zones du système.

#### **Comment armer en mode Régulier?**

Avec le voyant  $\otimes$  allumé :

Appuyer sur la **touche [ARM]** et la maintenir enfoncée. Le clavier **émet un bip de confirmation et l'écran indique :** sor tie en cours. Performation clignote puis un bip de confirmation se fait ente $\partial \overline{u}$ . L'écran indique : a r mé complet. 1) Appuyer sur la touche [BYP].<br>
2) Entern le [CoDE D'ACCES]. L'écran indique : en touche [SYP].<br>
3) Appuyer sur la touche [BYP].<br>
4) Appuyer sur la touche [BYP].<br>
4) Appuyer sur la touche [BYP].<br>
4) Appuyer sur la touche  $Z \cap []$  pour exclure.<br>
Appuyer sur la touche [ENTER] pour configures intra-<br>
Appuyer sur la touche [ENTER] pour configures intra-<br>
mement par touche unique permet partiement du<br>
de d'accès. Les fonctions suivantes doivent

#### **4.11.2 Armement partiel par touche unique**

Se référer à « Armement partiel » à la page 12 pour une explication complète de cette fonction.

#### **Comment armer en mode Partiel?**

Appuyer sur la touche **[STAY]** et la maintenir enfoncée. Cela  $\mathcal{S}$ arme automatiquement le système en mode Partiel. Après délai de sortie, l'écran indique : périmètre armé

#### <span id="page-18-0"></span>4.12 Armement par interrupteur à clé/bout<sup>e</sup>n-poussoir

Ce système peut comporter un interrupteur à cléou un boutonpoussoir pouvant être utilisé pour armer ou désarmer le système, supprimant le besoin d'utiliser un code. Si presidiarme est générée dans le système, ou lors d'une autre rare circonstance, l'utilisateur peut devoir désarmer le système à l'aide du clavier. Consulter l'installateur pour plus amples renseignements. de sortie, l'écran indique : pér imètre a rings argument par interrupteur à défoutoing prouss démenses de proprier un interrupteur à défouser le système dans le besoin d'utiliser un code. Si vingtillamme est e dans le syst

#### <span id="page-18-1"></span>**4.13 Armement automatique à heure déterminée**

L'installateur peut programmer le panneau pour que l'utilisateur puisse déterminer l'heure à laquelle le système s'arme durant le jour. Dans ce mode, toutes les zones protégées et tous les dispositifs de détection doivent être fermés avant qu'il  $\mathcal{F}_{\mathcal{B}}$  aff armement. ware.com met à la documentation du public, via disposition du public, via est allegation du public, via est al<br>documentation du public, via documentation du public, via est allegation du public, via est allegation du publ<br>

*Clavier à ACL 642 Esprit 17*

#### **Comment programmer l'armement automatique?**

- 1) Appuyer sur la touche **[ENTER]**.
- 2) Entrer le **[CODE MAÎTRE]** ou le **[CODE D'UTILISATEUR 01]**. L'écran indique : mode programme section
- 3) Appuyer sur la touche **[9]**. L'écran indique : b arm. auto. heure=.
- 4) Entrer l'heure (demander à l'installateur Sive clavier est configuré selon un système de 12 ou 24 heures).
	- Si le clavier est configuré selon la base horaire internationale, entrer l'heure selon l'horloge de 24 heures (c.-à-d. 4:05 du soir = **[1][6][0][5]**) puis passer à l'étape 6.
	- Si le clavier est configuré selon la base horaire des États-Unis, entrer l'heure selon l'horloge de 12 heures puis passer à l'étape 5.
- <span id="page-19-0"></span>5) Appuyer sur la touche **[1]** pour une heure du matin (AM) ou sur la tousher<sup>2</sup>2] pour une heure du soir (PM).
	- Appuyer sur **ax of** the **[CLEAR]** pour quitter.

4.14 Armement automatique si aucun mouvement L'installateur peut programmer le panneau pour qu'il envoie un rapport et/ $\frac{1}{2}u$  qu'il arme le système si ce dernier n'est pas armé et s'il n'y a aucun mouvement détecté dans aucune des zones perdant une période préprogrammée. Par exemple, cette fonction peut être utilisée lors de la surveillance d'une personne âgée, d'un individu ayant des problèmes de santé chroniques ou d'une personne vivant seul. 1) Appuyer sur la touche [ENTER].<[b](#page-25-2)r>
2) Entrer le [CODE MÀTREURE] ou le [CODE D'UTILISATEURE)<br>
1) Cécran indique : some serve de 120 de programme.<br>
3) Appuyer sur la touche [9]. L'écran indique : some serve de 120 de progra L'écran indique : mode programme segte sont and the transference of the configure of the configure of the configure of the configure of the configure of the configure of the configure of the configure of the configure of

#### <span id="page-20-0"></span>**4.15 Alarmes incendie**

En cas d'alarme incendie, la cloche/sirène fonctionne en mode d'impulsions. Pour arrêter/réinitialiser une alarme incendie. entrer un code d'accès valide. En cas d'incendie, suivre le blan d'évacuation. S'il n'y a pas de condition d'incendie, contacter l'entreprise de sécurité afin d'éviter une réponse inutile.

# **4.15.1 Protection contre l'incendie au foyer**

Une sécurité-incendie raisonnable peut être réalisée en<br>suivant un programme en trois points :<br>1) diminuer les risques d'incentius suivant un programme en trois points :

- 1) diminuer les risques d'incendie;
- 2) disposer d'un système d'alarme incendie;
- 3) avoir et exercer un plan d'évacuation.

#### **4.15.2 Diminuer les risques d'incendie**

Les trois principaux risques d'incendie sont :

- 1) l'usage du tabac au lit;
- 2) les enfants laissés seuls à la maison;
- 3) le nettoyage avec des liquides inflammables tels que l'essence.

#### **4.15.3 Disposer d'un système d'alarme incendie**

Les incendies résidentiels sont particulièrement dangereux la nuit. Les incendies produisent de la fumée et des gaz mortels pouvant faire perdre connaissance aux occupants pendant leur sommeil. Afin de prévenir le feu de façon efficace, des détecte à saie fumée devraient être installés près de chaque zone de couchage ou chambre à coucher. De plus, il devrait y avoir un détecteur à chaque étage additionnel de l'unité résidentielle familiale, y compris au sous-sol. meusions. Four arrestriction lands in the attriction of a code of context and other water and incendie, context<br>the principal article in the context of the prince of the presentation of incendie at foreign the principal of technique des férences références aux occupants pendant music in the propriet of the propriet of the propriet and the propriet of the propriet of the propriet of the propriet of the propriet of the propriet of the propriet

#### **4.15.4 Avoir et exercer un plan d'évacuation**

Il y a souvent peu de temps entre la détection d'un feu et le fait que les occupants puissent succomber aux effets dangereux de ce dernier. Cela peut se produire en moins de deux ou trois minutes après la détection d'un feu. Une alarme incendie anticipée peut être inutile à moins que les momes de la famille aient prévu une sortie rapide de leur résidence.

Se préparer et s'exercer pour des conditions d'incendie en se concentrant sur la sortie rapide de la résidence. Des exercices devraient être organisés afin que les membres de la famille sachent quoi faire. Chaque personne devrait prévoir un chemin d'évacuation indépendant (sel qu'une fenêtre de chambre à coucher) au cas où l'entrée de porte de la chambre deviendrait inaccessible. and que les vocuplants public, via where the computer and entity and the same that where the disposition of the disposition of the disposition of the disposition of the disposition of the same three concentrant sur la sort

#### **4.15.5 Disposition pour les handicapés**

Dans des circonstances spéciales où la vie et la sécurité de certains occupants dépendent du sauvetage rapide de ces derniers par d'autres personnes, le réseau d'incendie dispose d'un moven d'aviser automatiquement ceux qui dépendent des secours.

# <span id="page-22-0"></span>5.0 Fonctions supplémentaires

Plusieurs fonctions du clavier peuvent être immédiatement programmées par l'utilisateur, et ce, sans l'aide d'un<br>installateur.<br>5.1 Sélection des sans l'aide d'un années<br>ligation des sans l'aide d'un années installateur.

#### <span id="page-22-1"></span>**5.1 Sélection des zones Carillon**

Une zone Carillon informe l'utilisateur de son ouverture en émettant un bip intermittent et rapide.

**Comment attribuer la fonction de carillon à une zone?**

- 1) Appuyer sur la touche **[9]** et la majorenir enfoncée. **L'écran indique :**  $z \cap \text{Carill } \mathcal{E}_\mathcal{R}^\mathcal{S}[$  entrez numéro.
- 2) Entrer les 2 chiffres du numéro de la zone voulue ou **utiliser les touches [▲Lotuvert] pour faire défiler les** zones et appuyer sur a touche **[2ND]** pour changer l'état de la zone sélectionnée (zone Carillon ou non). well are all the public, the compare of the la disposition du public, the comparation of the comparation of the comparation of the comparation of the comparation of the comparation of the comparation of the comparation of technique dont les références du traitions des détentes aux des détentes aux des détentes aux des détentes du traition de cardinalisment attribuer la fonction de cardinalisment attribuer la fonction de cardinalisment expec
- 3) Revenir à l'étape  $\frac{1}{2}$  pour attribuer la fonction de carillon à d'autres zones.
- 4) Appuyer surda touche **[CLEAR]** pour quitter.

#### <span id="page-22-2"></span>5.2 Sourdin<sup>e</sup> du clavier

Le clavier peut être programmé pour qu'il n'émette pas de sons audibles, pas même les bips des zones Carillon. Lorsque la sourdine est activée, le clavier émet seulement les bips de confirmation et de rejet et émet un bip lorsqu'une touche est enfoncée.

#### **Comment activer/désactiver la sourdine du clavier?**

Appuyer sur la touche **[CLEAR]** et la maintenir enfoncée pendant 3 secondes. Un bip de confirmation signal  $\ddot{\mathbf{a}}$  que la fonction de sourdine du clavier a été activée. Drebip de rejet signale que la fonction de sourdine du clavier a été désactivée.

#### <span id="page-23-0"></span>**5.3 Alarmes de panique**

Afin de pouvoir signaler une situation @emanique, l'installateur peut programmer trois <del>2008</del> de panique sur le clavier. L'utilisateur peut demander à l'installateur de programmer des zones de panique qui génèrent des alarmes (sirènes ou cloches) ou des alarmes silencieuses. Les deux types d'alarme peuvent génèrer et envoyer des rapports directement à la station centrale de surveillance. Appuyer sur la touche [CLEAR] et la maintenir enfongée pendant 3 secondes. Un bip de confirmation signale la fonction de sourdine du clavier a été activée.<br>
de rejet signale que la fonction de sourdine du production de la technique de particula de transmission de sont les références de particies désactivée.<br>
Se particule du clavier a été activée dévelopment été désactivée.<br>
Se particule du clavier a été activée dévelopment désactivée.<br>
Alar

Les zones de panique peuvent aussi communiquer des messages précis à la station centrale de surveillance. Par exemple, il est possible d'appuyer sur la combinaison de touches de partique pour appeler la police ou le service d'incendie. Demander à l'installateur la définition exacte des<br>alarmes de panique de ce système.<br> $\frac{1}{2}$ <br> $\frac{1}{2}$ <br> $\frac{1}{2}$ <br> $\frac{1}{2}$ <br> $\frac{1}{2}$ <br> $\frac{1}{2}$ <br> $\frac{1}{2}$ <br> $\frac{1}{2}$ <br> $\frac{1}{2}$ <br> $\frac{1}{2}$ <br> $\frac{1}{2}$ <br> $\frac{1}{2}$ <br> $\frac{1$ alarmes de panique de ce système.

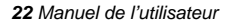

#### **Comment utiliser les alarmes de panique?**

Appuyer sur les deux touches requises et les maintenir  $\mathcal S$ enfoncées pour générer une alarme. L'écran indique alarme.

- [**1**] et [**3**] génèrent un signal de panique
- [**4**] et [**6**] génèrent un signal d'alerte médicale
- [7] et [9] génèrent un signal d'alarme incendie

#### <span id="page-24-0"></span>**5.4 Réglage du jour et de l'heure**

Comment régler le jour et l'heure au panneau?

- 1) Appuyer sur la touche **[ENTER]. Legation indique** : entrer code pour mode programme.
- 2) Entrer le **[CODE MAÎTRE] OF SODE D'UTILISATEUR 01].**
- 3) Appuyer sur la touche **[MEM]**. L'écran indique : entrez heure  $\frac{1}{2}$ entrezh
- 4) Entrer l'heure (demander à l'installateur si le clavier est configuré selon un système de 12 ou 24 heures).
- Si le clavier est configuré selon la base horaire internationale, entrer l'heure selon l'horloge de 24 heures (c.-à-d. 4:05 du soir = **[1][6][0][5]**) puis passer à l'étape  $\mathfrak{G}^{\mathbb{C}}$ wer sur les deux touches requises et les maintenirs<br>
la diffuse du public, la disposition du public, la disposition du public, la disposition du public, la disposition du public, la disposition du public, la disposition du
	- Si le clavier est configuré selon la base horaire des États-Unis, entrer l'heure selon l'horloge de 12 heures s<sup>S</sup>puïs passer à l'étape 5.
- <span id="page-25-2"></span>5) Appuyer sur la touche **[1]** pour une heure du matin (AM) ou sur la touche **[2]** pour une heure du soir (PM).
- 6) Utiliser les touches **[▲]** ou **[▼]** pour sélectionner le jour.
- <span id="page-25-1"></span>7) Appuyer sur la touche **[ENTER]** pour enregistrer l'éntrée. L'écran indique brièvement : présenteme $\mathcal{S}$ t $\mathcal{C}$ en programmation **puis** mode progr<sup>8</sup> section. 6) Utiliser les touches [A] ou [V] pour sélectionner les positions d'Alexan indique brièvement : présentement  $\frac{1}{2}$  décret l'écran indique brièvement : présentement  $\frac{1}{2}$  décret l'écran indique brièvement : présen
- 8) Appuyer sur la touche [CLEAR] pour quiter

#### <span id="page-25-0"></span>**5.5 Touches de fonction rapide**

Plusieurs fonctions du panneau de contrôle peuvent rapidement être programmées sur le clavier. L'entreprise de sécurité ou l'installateur peut demander à l'utilisateur d'accomplir quelques-unes des fonctions suivantes. ppuyer sur la touche [ENTER] bour entegratier (etter<br>
lection.<br>
section.<br>
section.<br>
ppuyer sur la touche [CLEAR] pour quides<br>
section.<br>
ppuyer sur la touche [CLEAR] pour quides<br>
leurs fonctions du panneau de **détenteurs**<br>

#### **Comment entrer en mode de programmation accédée par touche?**

1) Appuyer sur la touche **[ENTER]**.

- 2) Entrer le **[CODE MAÎTRE]** ou le **[CODE D'UTILISATEUR 01]**.
- 3) Appuyer sur la touche correspondant à la fonction à activer (coin Tableau 1).
- 4) Appuyer sur la touche **[ENTER]** ou **[CLEAR]** pour **Prime Report**

<span id="page-26-0"></span>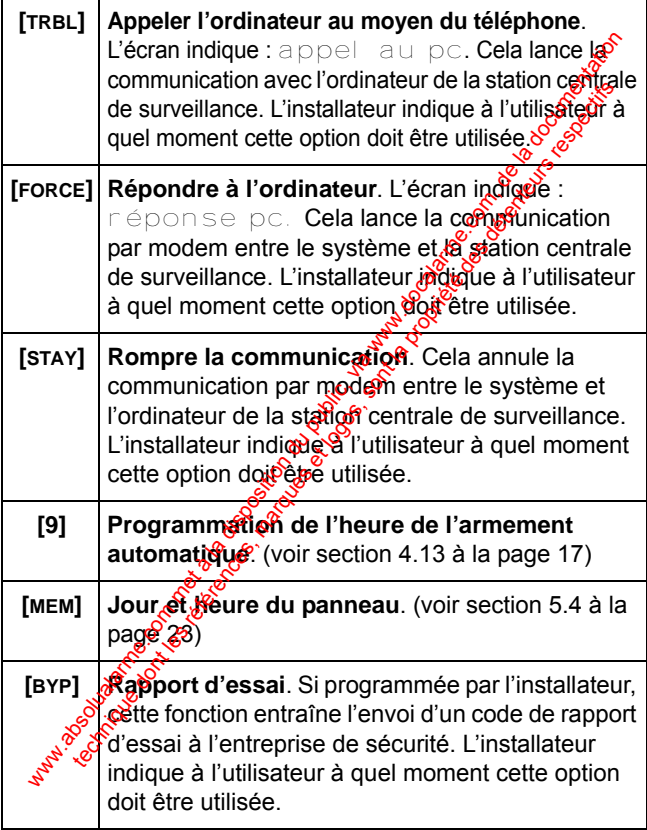

#### <span id="page-27-0"></span>**5.6 Paramètres du clavier**

L'utilisateur peut modifier les paramètres du clavier afin de satisfaire ses besoins.

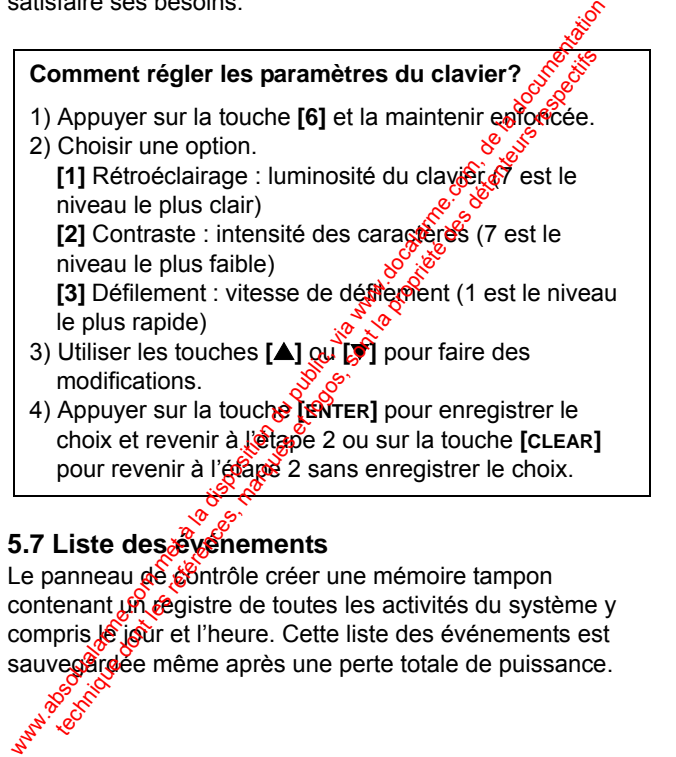

#### <span id="page-27-1"></span>**5.7 Liste des événements**

Le panneau de contrôle créer une mémoire tampon contenant un registre de toutes les activités du système y compris le jour et l'heure. Cette liste des événements est sauvegardée même après une perte totale de puissance.

#### **Comment visualiser la liste des événements?**

- 1) Appuyer sur la touche **[MEM]**.
- 2) Appuyer sur la touche **[INFO]** pour visualiser la liste de événements. L'écran indique : heure événement.
- 3) Utiliser les touches **[▲]** ou **[▼]** pour faire défi<sup>c</sup>ered liste des événements.
- 4) Appuyer sur la touche **[CLEAR]** pour quitter

<span id="page-28-0"></span>Chaque événement génère deux écrans d'événement (voir [Figure 5.1\)](#page-28-0). Une fois entré dans la liste des événements, le jour et l'heure auxquels l'événements est produit ainsi que l'événement qui s'est produit défilent<sup>a</sup> l'écran. En appuyant sur la touche **[**V**]**, le deuxième affichage défile à l'écran.

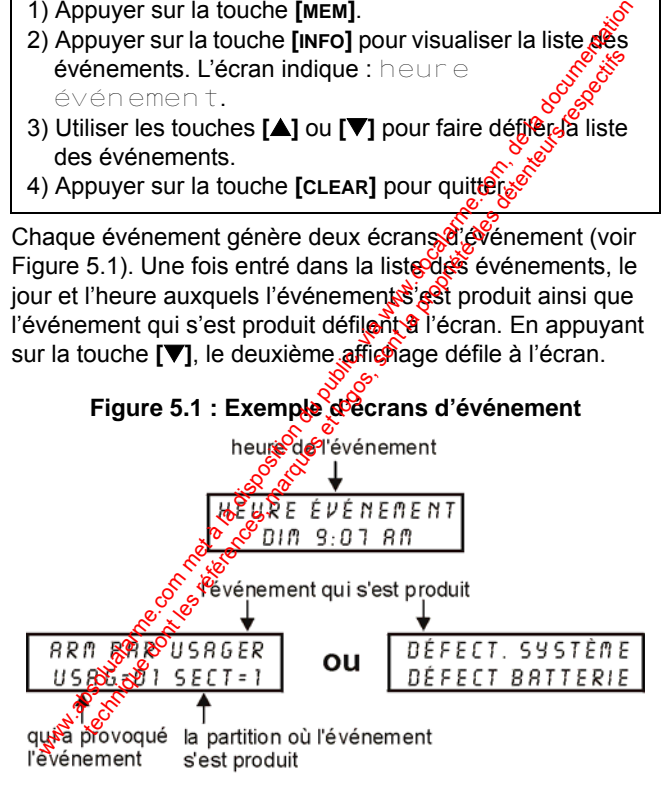

#### <span id="page-29-0"></span>**5.8 Partitionnement du système**

Selon les besoins, l'installateur peut programmer le panneau pour qu'il reconnaisse et contrôle deux secteurs distincts (Système A et Système B) en activant la fonction de partitionnement du système. Les codes d'accès peuvent aussi être programmés pour armer/désarmer un système ou les deux systèmes en même temps.

Le partitionnement peut être utilisé dans les installations où des systèmes partagés sont pratiques comme dans le cas d'immeubles de bureaux, d'entrepôts, d'ensembles d'habitations collectives ou d'immeubles d'habitation en copropriété. Pour plus amples renseignements, voir « Armement d'un système partitionné » à la page 28.

#### <span id="page-29-1"></span>**5.8.1 Armement d'un système partitionné**

Les zones peuvent être divesées en deux systèmes. D'après les besoins de l'utilisateur, l'installateur désigne les zones faisant partie du Système A, celles faisant partie du Système B, celles faisant partie des deux systèmes (double secteur) et celles qui n'ont pas d'assignation (secteur commun). Une zone faisant partie d'un double secteur est armée si l'un ou l'autre des systèmes A et B est armé et est désarmée seulement lorsque les deux systèmes sont désarmés. Une zone faisarit partie d'un secteur commun est armée seulement orsque les deux systèmes sont armés et est désarmée si l'un ou l'autre des systèmes A et B est désarmé. L'installateur doit programmer les définitions des codes d'accès. Ces définitions dét erminent les codes d'accès bour qui recommasse er controle deux secteurs disposition de la documentation de la système. Les codes d'accès peuventation du systèmes en même temps.<br>Le partitionnement du systèmes en même temps.<br>Le partitionnement peut ê tionnement du système. Les codes d'accès peuvénteurs in et les références et les réglieurs vistèmes en même temps.<br>
artitionnement peut être utilisé dans les vigilaliations systèmes partagés sont pratiques consingé dans le

pouvant armer le Système A ainsi que ceux pouvant armer le Système B. Les codes peuvent aussi se faire attribuer l'accès aux deux systèmes.

#### **5.8.2 Armement des deux systèmes en même temps**

Si le code a accès aux deux systèmes :

#### Comment armer les systèmes A et B en même temps?

**Entrer le [CODE D'ACCÈS]. Le voyant commence à** clignoter et le minuteur de sortie commence son compte à rebours. L'écran indique : Armement

#### **5.8.3 Armement séparé des systèmes A et B**

Si le code a accès au Système As

#### **Comment armer le Système A?**

- 1) Appuyer sur la touche **[STAY]**.
- 2) Entrer le **[CODE D'ACCÈS]**. Le voyant clignote et le minuteur de sortie commence son compte à rebours. L'écran indique :  $\frac{1}{2}$  ecran indique : Armement a.<br>
délai de sortie 1966<br>
ecran indique : Armement a.<br>
espagnation délai de sortie, lectran indique : Armement a. where the minimum of the systems.<br>
Subsolvent armor les systèmes :<br>
Comment armor les systèmes A et B en mémorialement<br>
Entrer le [CODE D'ACCÈS]. Le voyant  $\sim$  compression du public,<br>
Elignoter et le minuteur de sortie c the change of the control of the control of the south of the south of the propriet of the minute of the minute of the minute of the minute of the minute of the sont in the control of the ances and Systems A et B order a ac

Si le code a accès au Système B :

#### **Comment armer le Système B?**

- 1) Appuyer sur la touche **[FORCE]**.
- 2) Entrer le **[CODE D'ACCÈS]**. Le voyant clignote et le minuteur de sortie commence son compte à rebours. L'écranindique : sortie en cours. Après le délai de sortie, l'écran indique : arme $\mathbb{R}$ e When the comment of the comment of the comment of the state of the state of the state of the state of the state of the state of the state of the state of the state of the state of the course of the state of the state of t Entrer le **CoDE D'ACCÉS]**. Le voyant  $\bullet$  clignoté de minuteur de sortie commence son compte argéleur<br>
L'écran indique : sont le en cours argéleur<br>
délai de sortie, l'écran indique : an mer argéleurs<br> **1 Désarmement séparé**

#### **5.8.4 Désarmement séparé des systèmes A et B**

Si le code a accès au Système A :

#### **Comment désarmer le Système 4?**

- 1) Entrer par la porte d'entrée/de sortie désignée. Le clavier émet un bip et déclenche le minuteur de délai d'entrée.
- 2) Appuyer sur la touche **[STAY]**.
- 1) Entrer un **[CODE D'ACCÈS]** valide.

Si le code a accès au Système B :

#### **Comment désarmer le Système B?**

1) Entrer par la porte d'entrée/de sortie désignée. Le clavêrêmet un bip et déclenche le minuteur de délai d'éntrée.

2) Appuyer sur la touche **[FORCE]**.

3) Entrer un **[CODE D'ACCÈS]** valide.

#### <span id="page-32-0"></span>**5.9 Essai et maintenance**

Nous recommandons de soumettre ce système à un essai une fois par semaine. Contacter la station centrale de surveillance avant et après les essais.

#### **Comment soumettre ce système à un essai?**

Avec le système désarmé et le voyant allumé.

- 1) Marcher dans les secteurs protégés afin d'activer les détecteurs de mouvement. L'écran devalissindiquer : zone ouverte.
- 2) Ouvrir et fermer les portes et les fenêtres protégées. **L'écran devrait indiquer :**  $z$  on  $\approx$   $\sim$   $\approx$   $\sim$   $\approx$   $\approx$   $\approx$   $\approx$

L'installateur peut informer l'utilisateur de la meilleure façon de soumettre ce système particulier à un essai.

#### **5.9.1 Essai de l'alarme incendie**

Ne pas utiliser de flamme nue ou de matériaux en flamme pour soumettre les dispositifs de détection d'incendie à un essai. Contacter l'installateur d'alarme afin de connaître les façons sans risques de soumettre ce système à un essai.

#### **5.9.2 Maintenance du système**

Sous utilisation normale, ce système ne nécessite pas de maintenance autre que des essais réguliers. Nous recommandons de changer la batterie de réserve à tous les trois ans Weillance avant et après les essais.<br>
Comment soumettre ce système à un essai?<br>
Comment soumettre ce système à un essai?<br>
Wec le système désarmé et le voyant a allume.<br>
(1) Marcher dans les secteurs protégés afin d'aditive the système a un essai?<br>
Se le système désarmé et le voyant a allumée.<br>
Archer dans les secteurs protégés afin d'agtiver les<br>
tecteurs de mouvement. L'écran devaits indiquer :<br>
Se le termer les portes et les fortes des pro

# <span id="page-33-0"></span>6.0 Affichage des défectuosités

L'écran peut afficher plusieurs conditions de défectuosité. Lorsque des conditions de défectuosité se produisent. Pécran indique : défect. système. Si programmé par  $\mathbb{R}^{\mathcal{S}}$ l'installateur, le résonateur du clavier émet un bip. Seules les défectuosités que l'utilisateur doit prendre en compte sont énumérées plus bas. Si une défectuosité ne figurant pas dans la liste ci-dessous s'affiche, appeler l'entreprise de sécurité pour que son personnel vienne entretenir le système. www.absolution du allegation du public, and the disposition during the condition of the feature in this companie particular installateur, le résonateur du clavier émet un bigéoglis défectuosités que l'utilisateur doit pren the control of the control of the control of the set of the set of the set of the set of the set of the set of the set of the set of the set of the set of the set of the set of the set of the set of the set of the set of t

#### Comment accéder à l'affichage des défectuosités?

- 1) Appuyer sur la touche **[TRBL]**.
- 2) Utiliser les touches [**△] @**<sup>[◆</sup>**]** pour visualiser la ou les défectuosité(s). Voir l'explication correspondante dans la liste des défectuosités. Si aucune directive de rectification n'est donfiée, appeler l'entreprise de sécurité pour une remise en état.
- 3) Appuyer sur la touche **[CLEAR]** pour effacer les<br>défectuosités en mémoire et quitter. défectuosités en mémoire et quitter.

## **Liste des défectuosités**

#### **Batterie manquante/faible**

Si la batterie n'est pas connectée au panneau, l'écran indique : défaut sys. 01 défect batterie**. La bâtteïe** connectée au panneau devrait être remplacée, carelle ne pourrait plus fournir suffisamment de courant de réserve en cas de panne d'alimentation.

#### **Panne d'alimentation**

Si le panneau de contrôle n'est pas alimenté en courant alternatif et/ou le bloc d'alimentation ne peut pas charger la batterie, l'écran ACL indique : désautés sys. 02<br>panne de ca.<br>**Cloche déconneries** panne de ca.

#### **Cloche déconnectée**

Si une cloche/sirène n'est pas connectée à la sortie de cloche/sirène, défaut sys. 04 sirène débranch s'affiche à l'écran.

#### **Perte de l'horloge**

Si l'horloge du système ne fonctionne pas, généralement après une panne totale d'alimentation par batterie et en courant alternatif, l'écran ACL indique défaut sys. 08 per te feure. L'horloge devrait être reprogrammée après une perte totale de puissance. Voir « Touches de fonction rapide » (page  $24$ ). www.absolution du public, the community of the sont of the sont of the courant de that the public, and do the pannel deviation.<br>
In the dialimentation deviation deviation deviation deviation deviation and deviation of the

#### **Défaillance du câblage de zone/sabotage**

Il y a un problème de câblage dans une zone protégée. **L'écran ACL indique :** défaut sys. 09 déf câblage zn.

#### **Moniteur de ligne téléphonique**

Si le panneau détecte une perte de la ligne téléphonique, l'écran ACL indique : défaut sys. 10 ligne téléphone. L'écran ACL indique : défaut sys. 09 déf<br>
cablage zn.<br> **Moniteur de ligne téléphonique**<br>
Si le panneau détecte une perte de la ligne téléphonique<br>
récran ACL indique : défaut sys. 10 défaut et le phone.<br> **Défectuosité de l** 

#### **Défectuosité de la zone d'incendie**

Si la zone d'incendie est coupée, l'écren indique : défaut sys. 11 boucle incend $\ddot{\bm s}$  ,

### <span id="page-36-0"></span>7.0 Liste de vérification du système

#### <span id="page-36-1"></span>**7.1 Touches de panique**

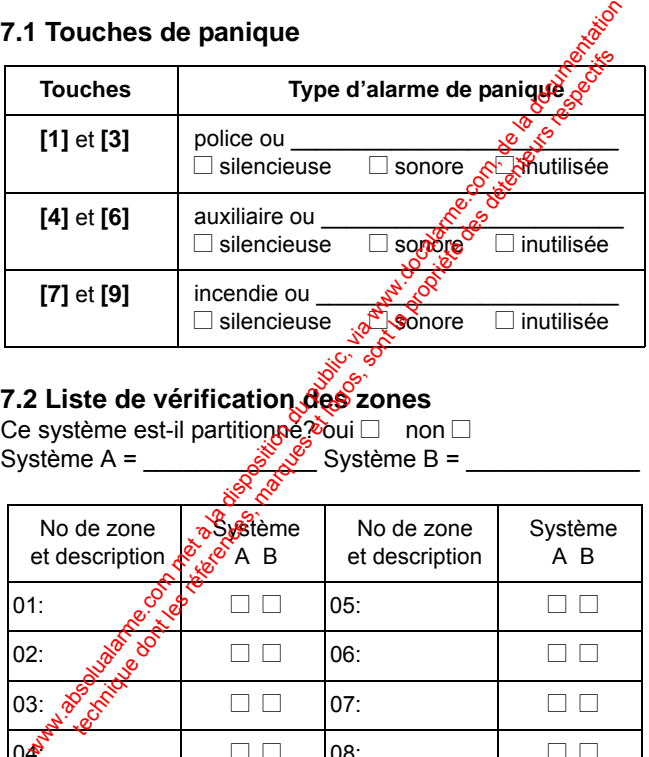

#### <span id="page-36-2"></span>**7.2 Liste de vérification des zones**

Ce système est-il partition**pě?** oui ⊟ non  $\Box$ Système A =  $\frac{S^{S}S^{S}}{S}$  Système B =  $\frac{S^{S}}{S}$ 

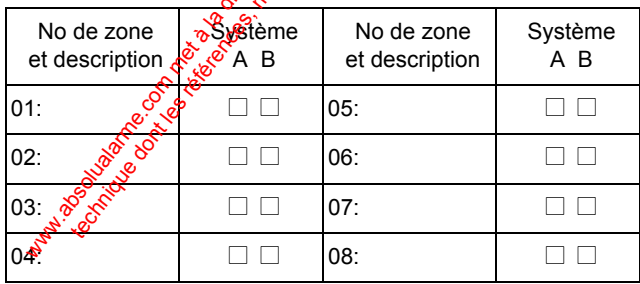

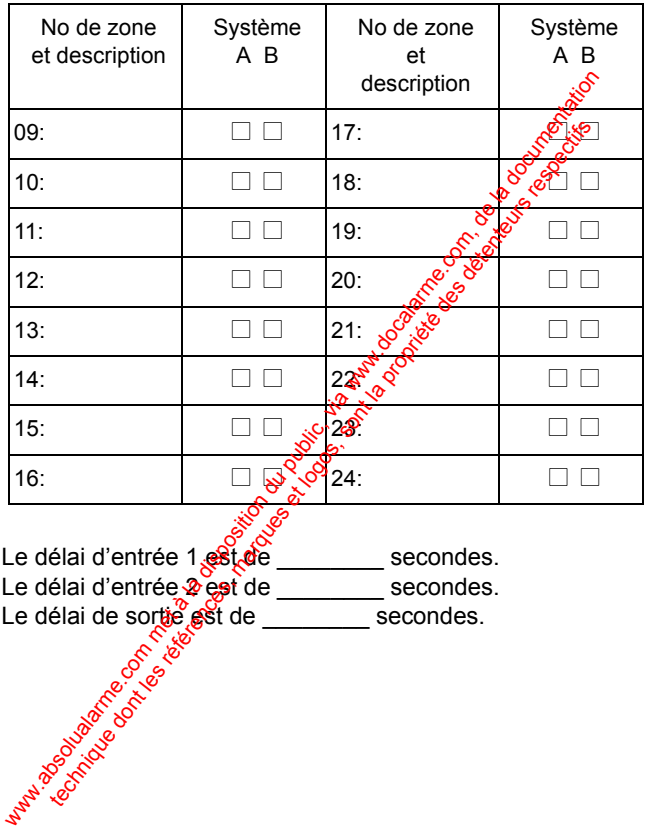

#### <span id="page-38-0"></span>**7.3 Liste des codes d'accès des utilisateurs**

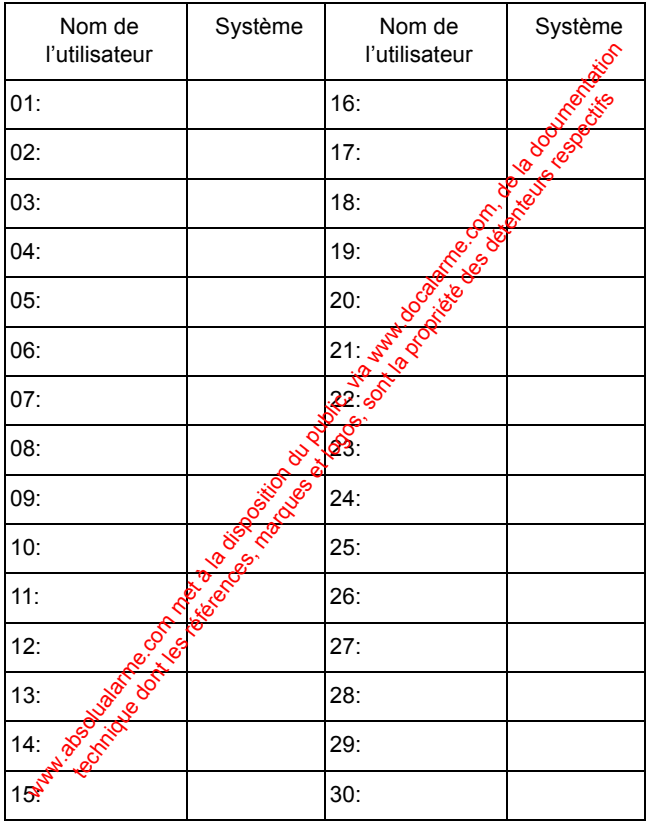

*Clavier à ACL 642 Esprit 37*

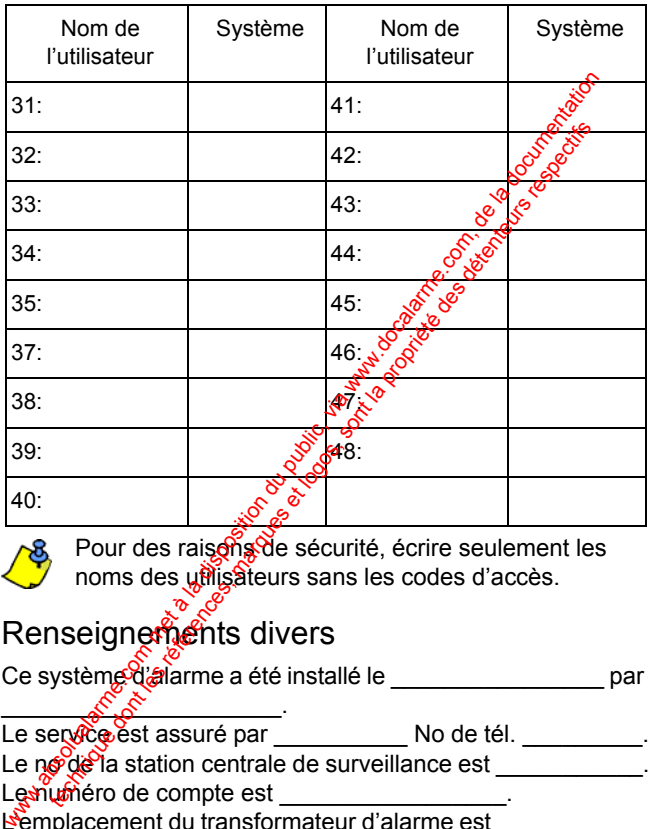

Pour des raisons de sécurité, écrire seulement les noms des ufflisateurs sans les codes d'accès.

# Renseignements divers

 $\mathscr{E} \mathscr{E}$ 

Ce système d'alarme a été installé le \_\_\_\_\_\_\_\_\_\_\_\_\_\_\_\_\_\_\_ par

Le service est assuré par \_\_\_\_\_\_\_\_\_\_\_ No de tél. \_\_\_\_\_\_\_\_\_. Le no de la station centrale de surveillance est  $\blacksquare$ Le numéro de compte est L'emplacement du transformateur d'alarme est \_\_\_\_\_\_\_\_\_\_\_ sur le circuit no  $\qquad \qquad \ldots$ 

#### **Garantie**

Systèmes de sécurité Paradox Ltée (« Vendeur ») garantie, pour une période d'un an, que ses produits ne comportent aucun défaut de pièce ou de maind'œuvre si utilisés dans des conditions normales. Sauf ce qui est expressément prévu par les présentes, toute autre garantie, expresse ou implicite, légale ou autre, se rapportant à la qualité de la marchandise y compris, sans limiter ce qui précède, toute garantie implicite de qualité marchande et d'adaptation à des fins particulières est exclue. Le Vendeur ne peut garantir la performance du système de sécurité parce qu'il n'installe pas et ne raccorde pas les produits et parce que les produits peuvent être utilisés conjointement avec des produits qui ne sont pas fabriqués par le Vendeur; ce dernier ne doit pas être responsable dans les circonstances découlant de l'incapacité de fonctionnement du produit. L'obligation et la responsabilité du Vendeur en vertu de la présente garantie sont expressément limitées à la réparation ou au remplacement, su choix du Vendeur, de tout produit ne rencontrant pas les spécifications. Les retours sur ventes doivent comprendre une preuve d'achat et doivent et de dans le délai de garantie. Dans tous les cas, le Vendeur ne sera pas tenu responsable, envers l'acheteur ou toute autre personne, de pertes ou de dommages de quelque sorte, directs ou indirects, conséquents ou accidentels,  $\phi$  compris, sans limiter ce qui précède, de pertes de profits, de biens volés ou de réclamations par des tiers causés par des produits défectueux ou autres résultant d'une installation ou d'un usage impropre, incorrect ou autre de la marchandise vendue. solution the signifies danse conditions normales. Said ce qui est expressede<br>the signifiest cannot all qualité de la marchandise y compris, sans limité de destatue, to request the public defined the disposition of the disp rapportant a la qualite te la marcalitaties et la marcalitaties et des rockings with the performance of a marcalitaties pare in this and the performance of a set locate qualities in the record of a set is produity a expect

Malgré le paragraphe précédent, la responsabilité maximale du Vendeur est strictement limitée au prix d'achat du produit défectueux. L'utilisation de ce produit signifie l'acceptation de cette garantie.

MISE EN GARDE : Les distributeurs, installateurs et/ou autres qui vendent le produit ne sont pas autorisés à modifier cette garantie ou d'apporter des garanties supplémentaires qui engagent le Vendeur.

© Systèmes de sécorité Paradox Ltée, 2002-2005. Tous droits réservés. Spécifications suictes à changement sans préavis. Un ou plusieurs des brevets américains suivants peuvent s'appliquer : 6215399, 6111256, 5751803, 5721542, 5287111, 5119069, 5077549, 5920259 et 5886632. Des brevets canadiens et internationaux peuvent également s'appliquer.

Esprit est une marque de commerce ou une marque de commerce déposée de Systèmes de sécurité Paradox Ltée ou de ses sociétés affiliées au Canada, aux États-Unis et/ou dans d'autres pays.

#### **Notes**

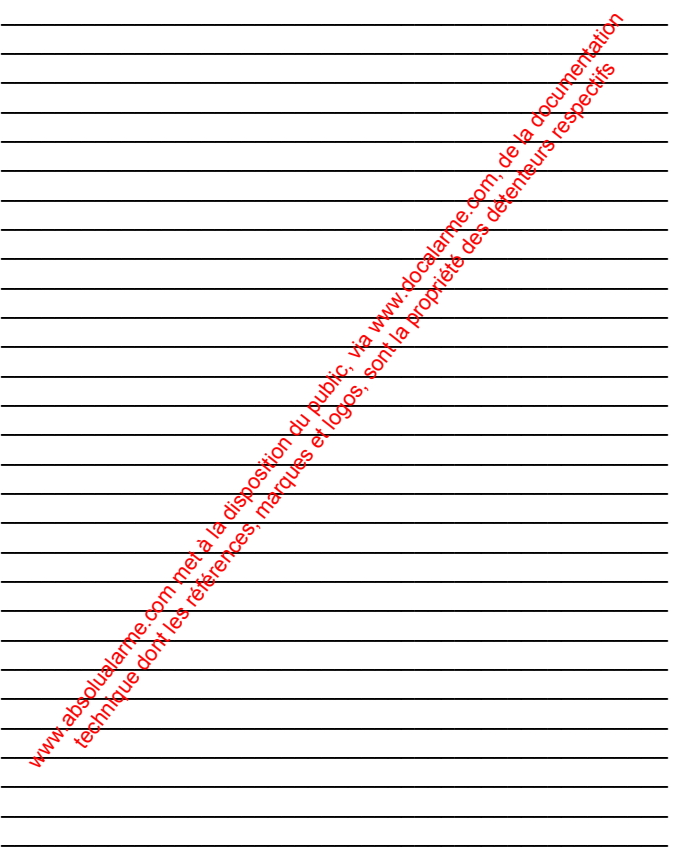

www.absolution du public, via disposition du public, via www.docalarme.com, de la propriété des détenteurs res<br>com, de la documentation du public, de la propriété des détenteurs respectifs des détenteurs respectifs des dé<br>

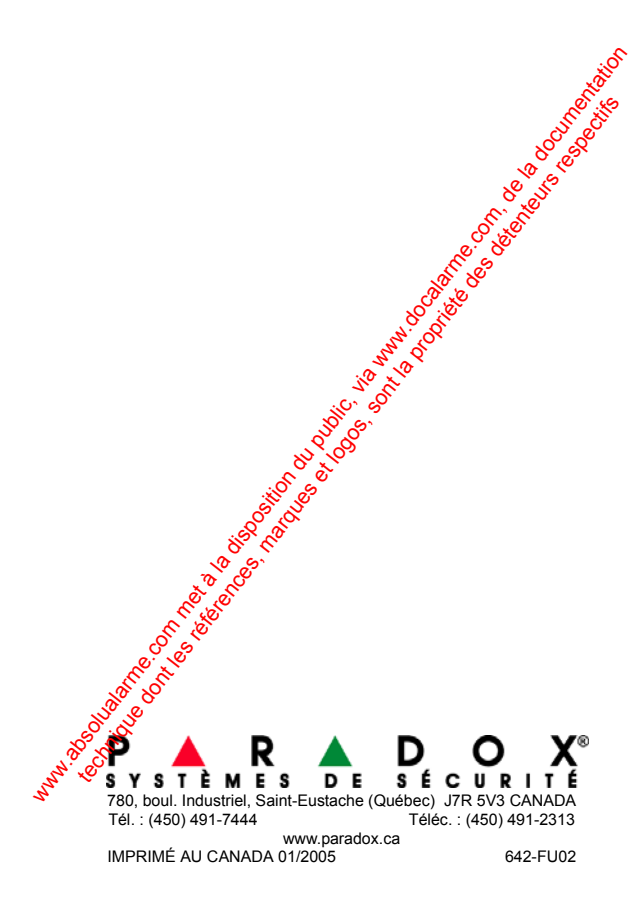